# **Delete Virtual Directory Action - [IIS 5]**

## Virtual Directory

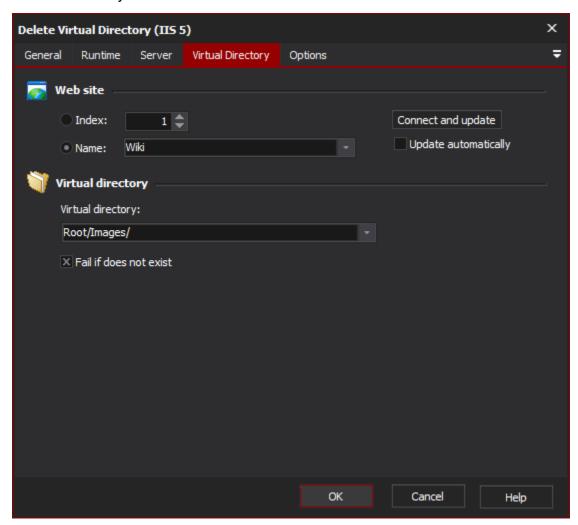

#### Website

Choose a web site name or index. Check the "Update automatically" box to have changes in the web site selection automatically reload the virtual directory listing.

Index

Name

#### **Virtual Directory**

#### **Virtual Directory**

Choose the virtual directory to delete.

#### Fail if does not exist

Check this box if you want the action to fail should the specified virtual directory not exist.

#### **Options**

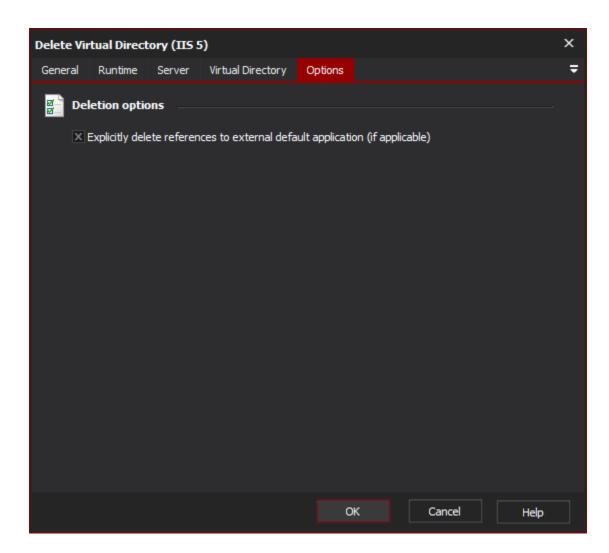

### **Deletion options**

**Explicitly delete references to external Default Application**